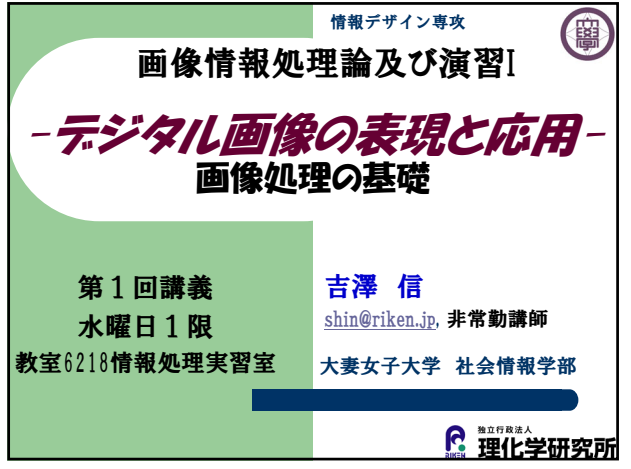

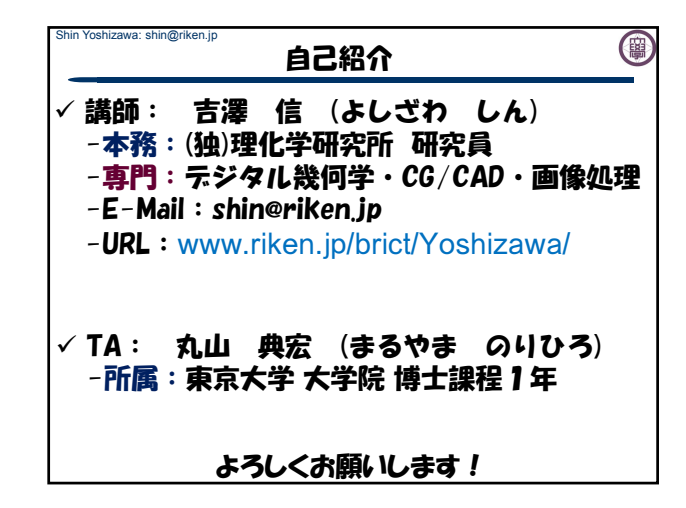

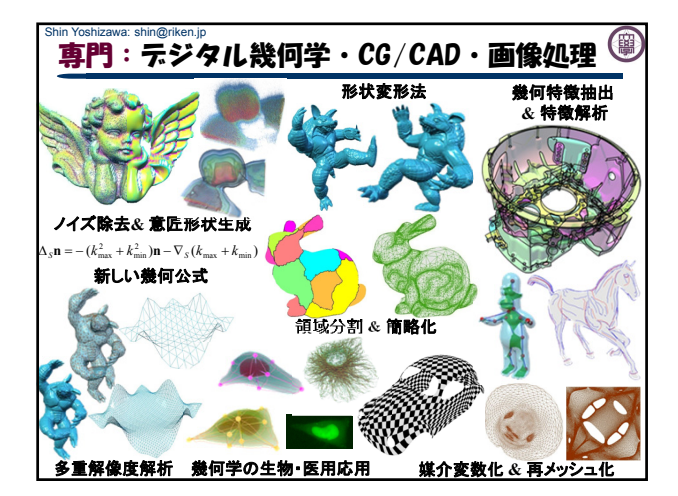

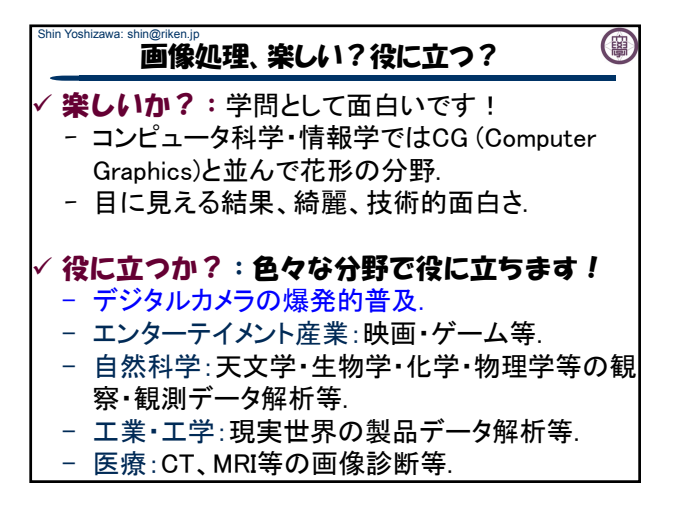

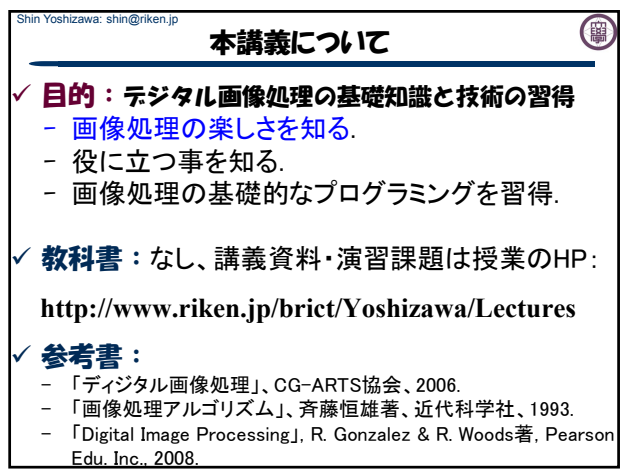

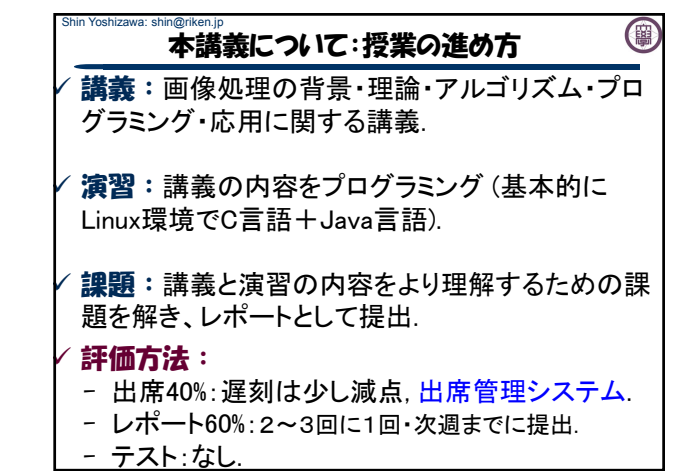

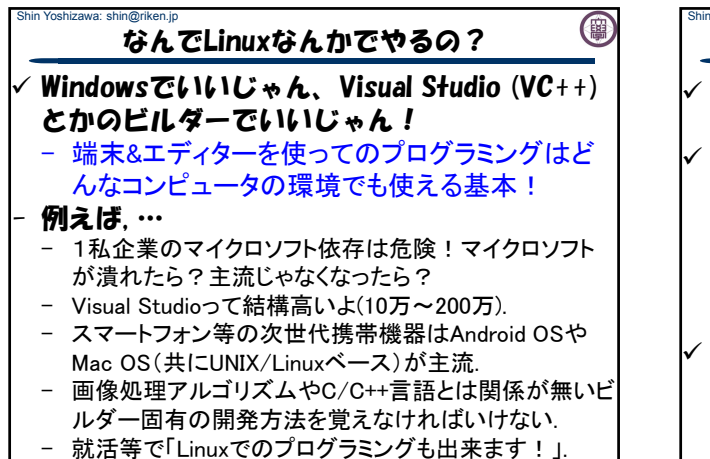

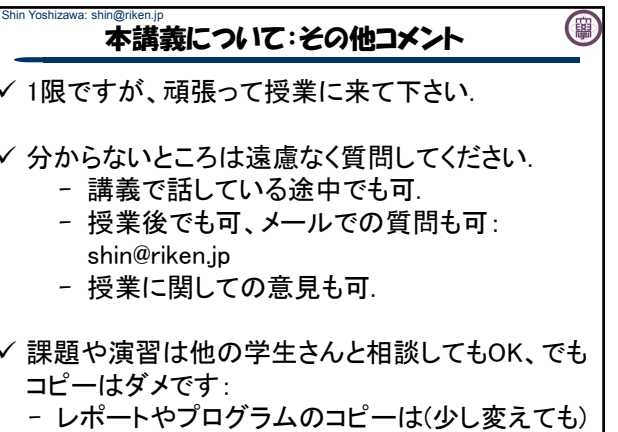

すぐに分かります.

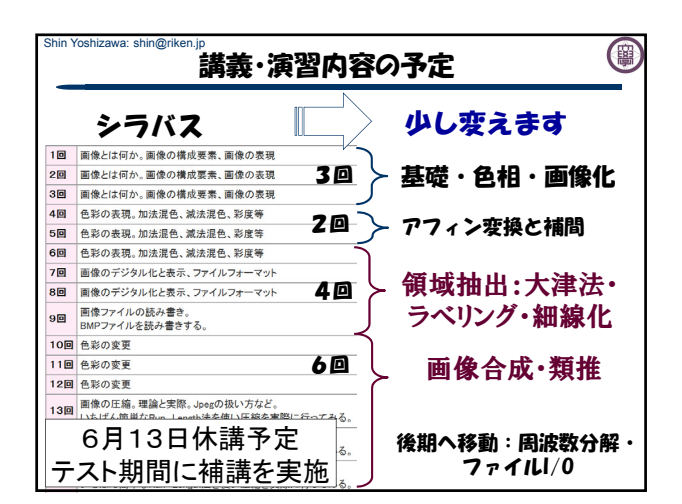

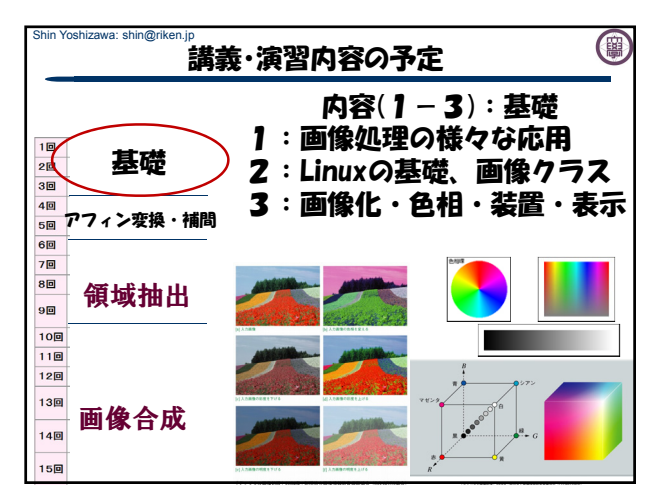

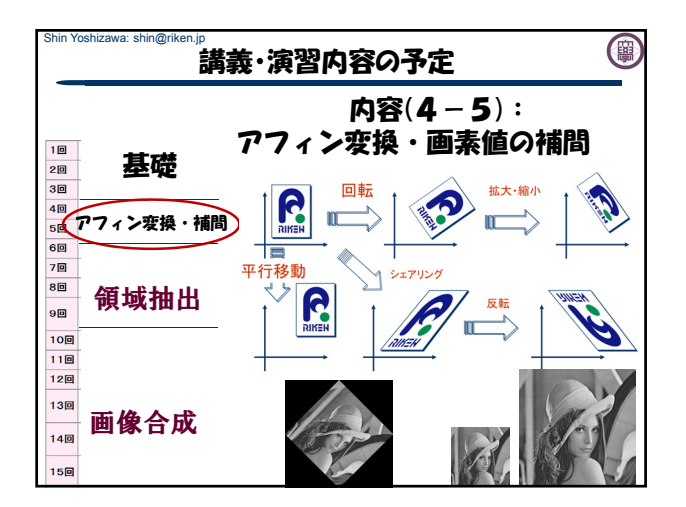

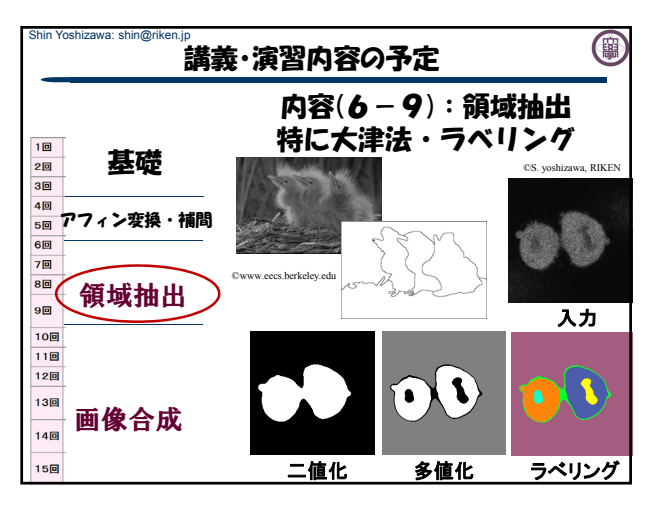

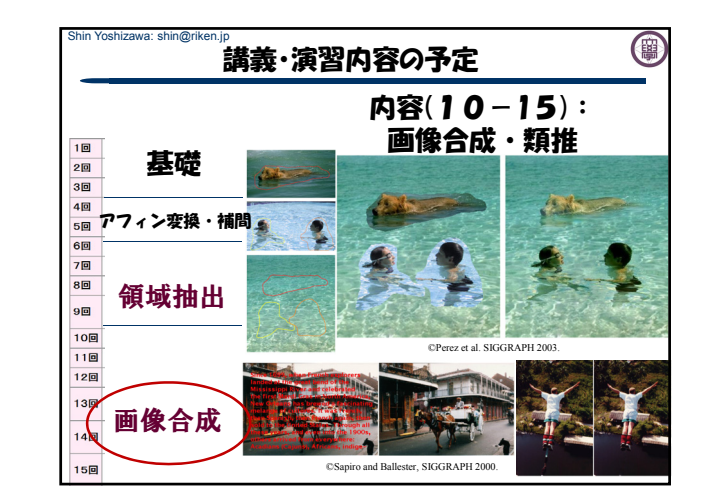

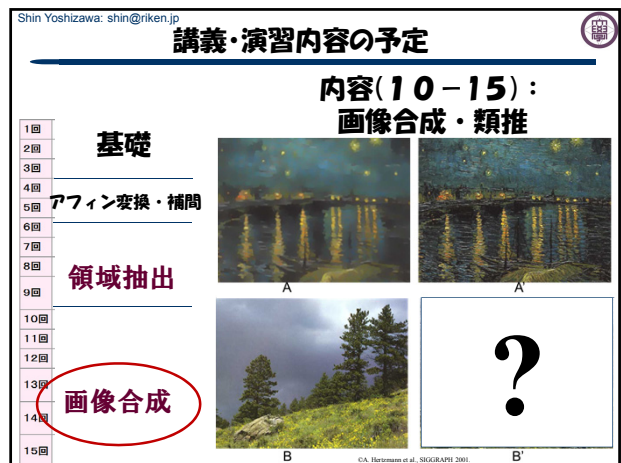

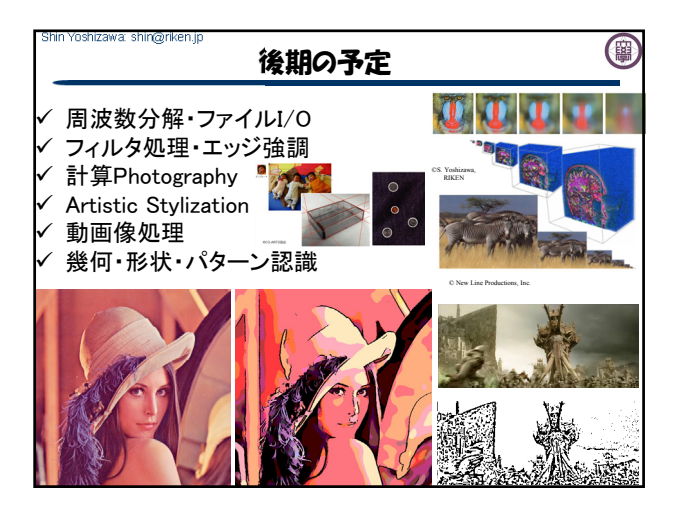

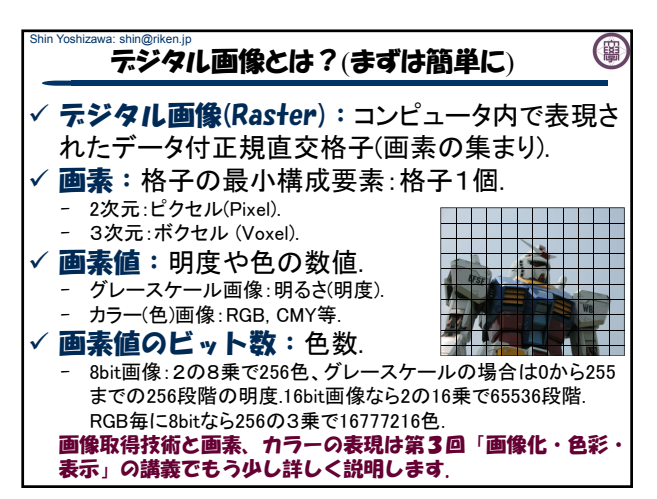

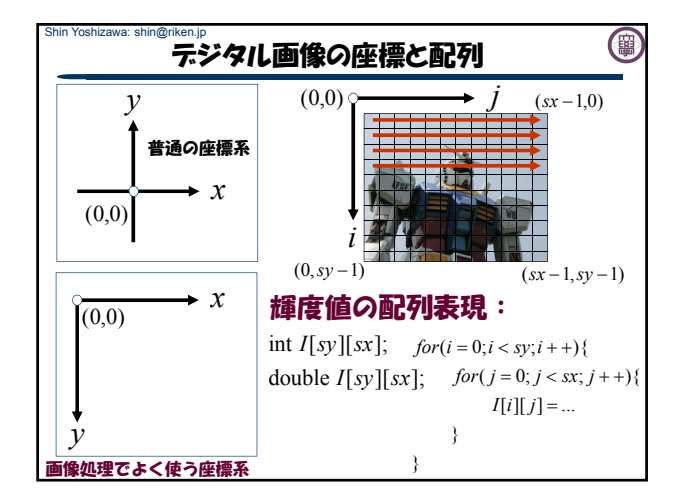

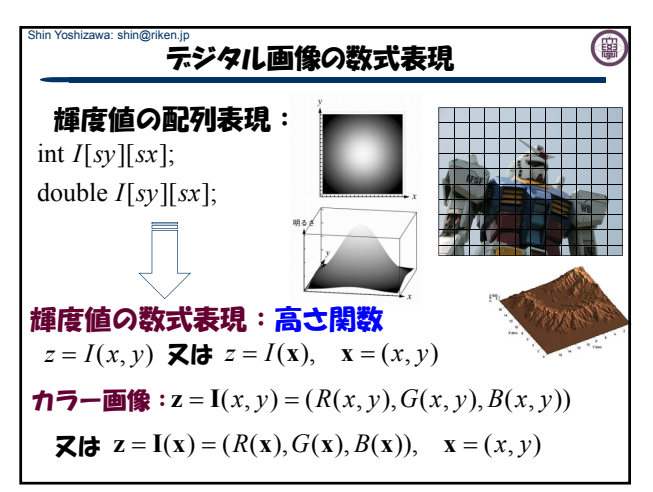

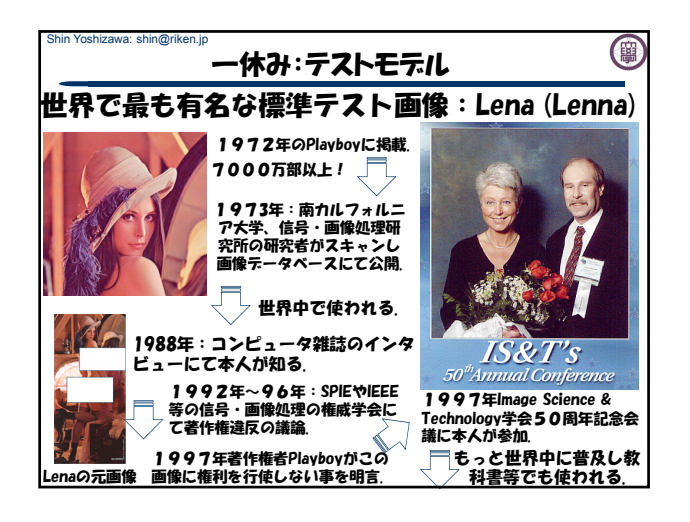

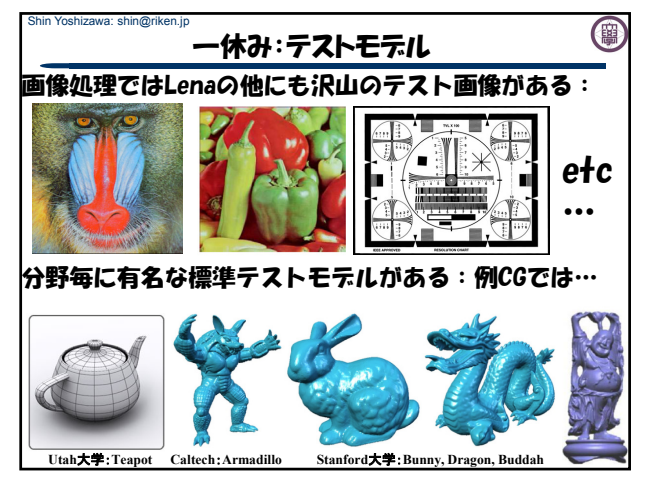

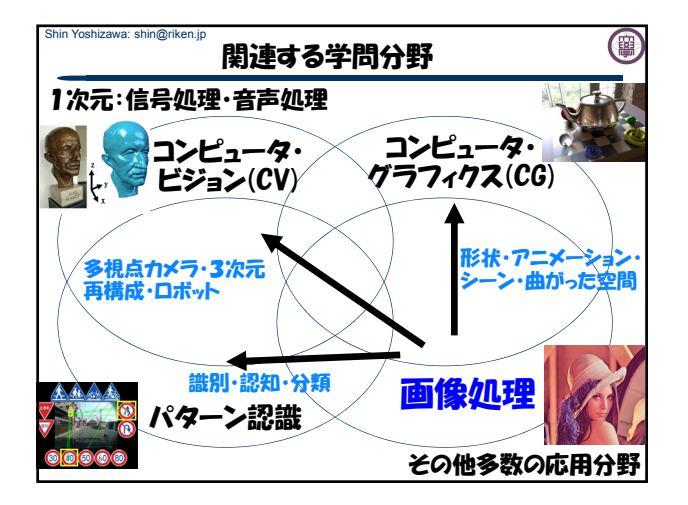

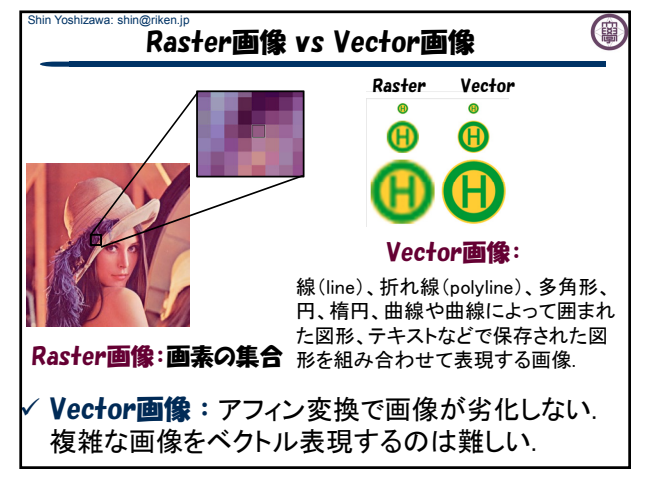

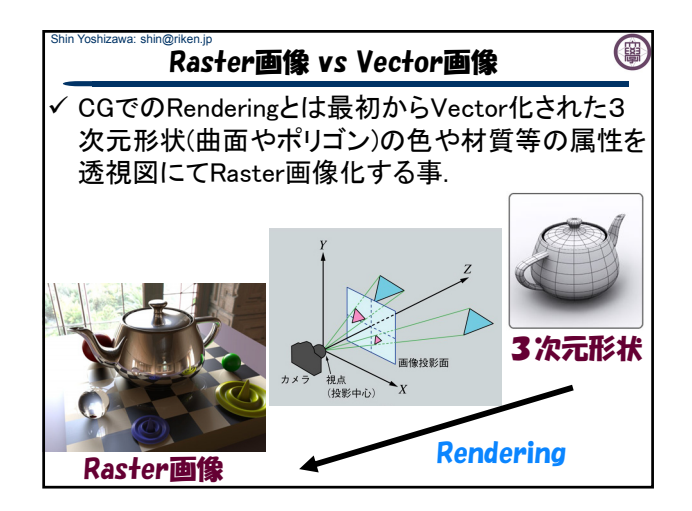

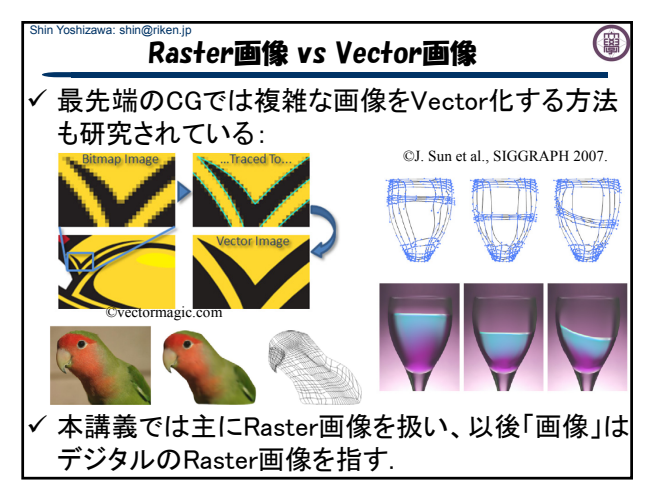

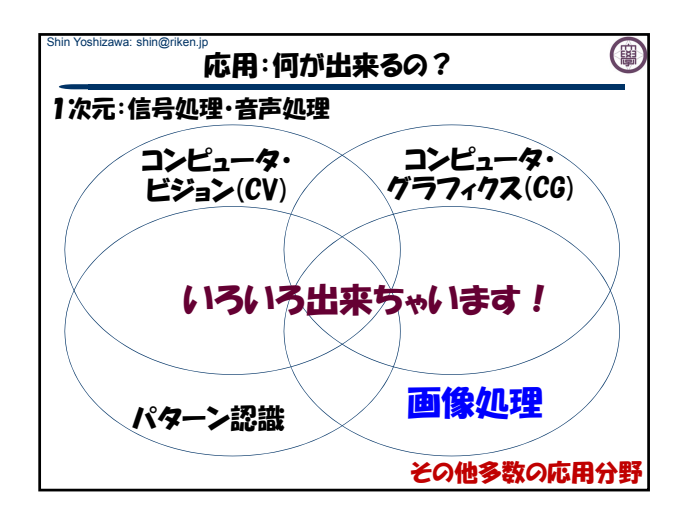

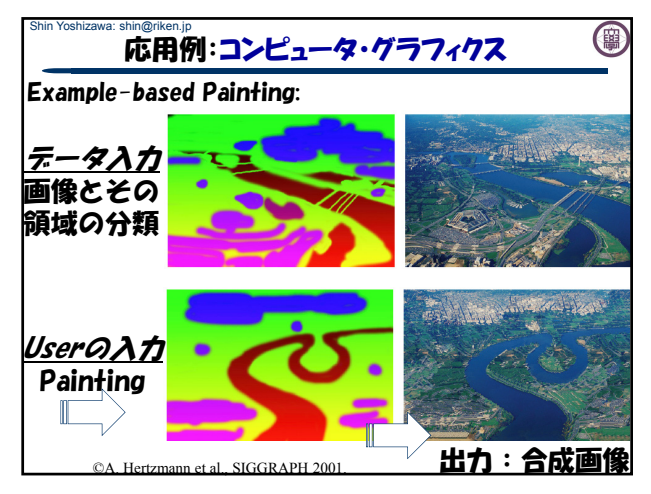

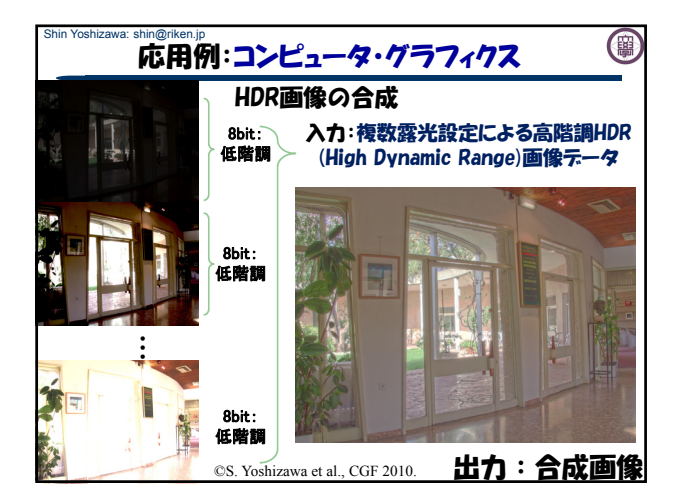

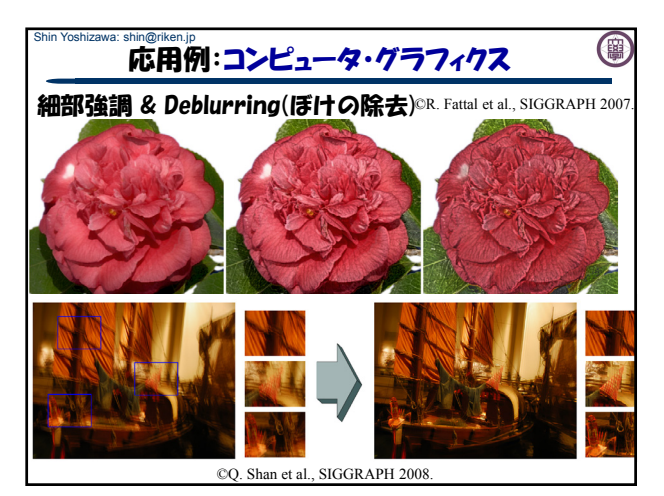

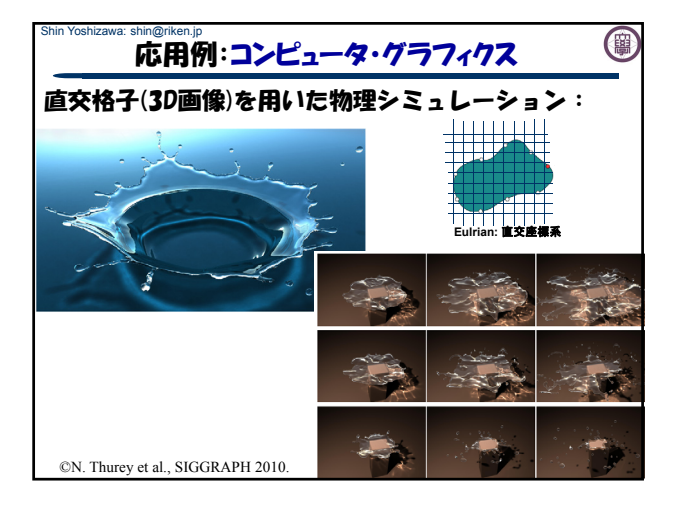

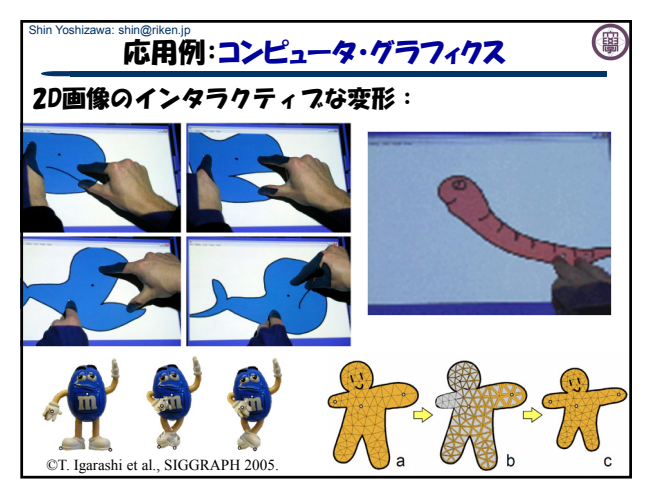

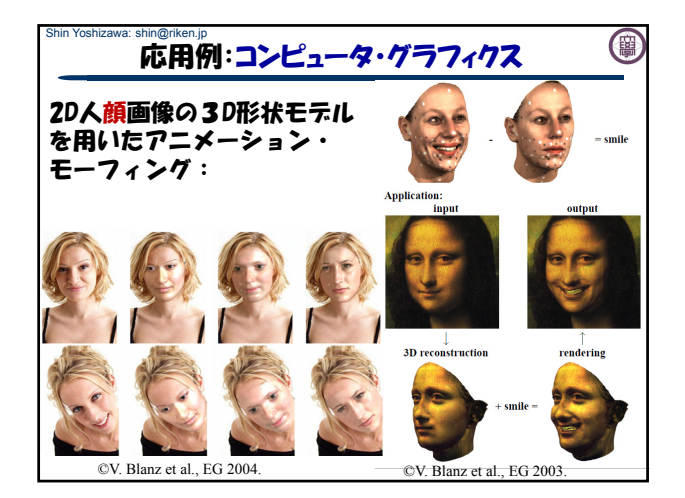

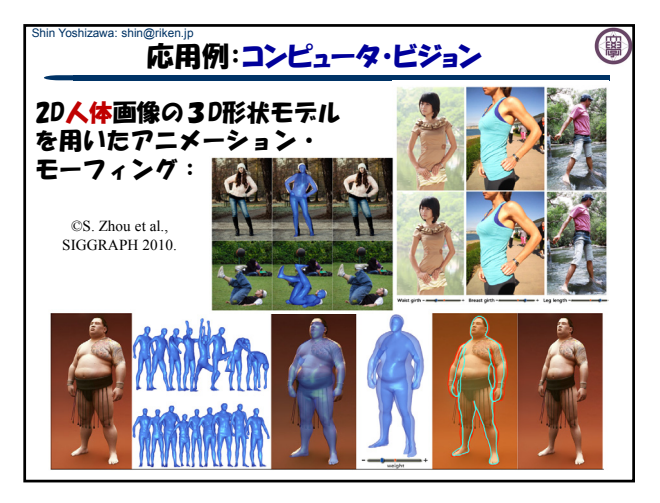

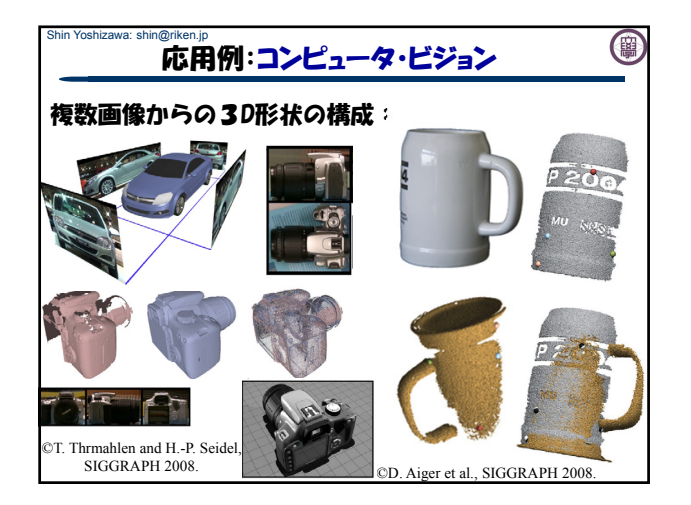

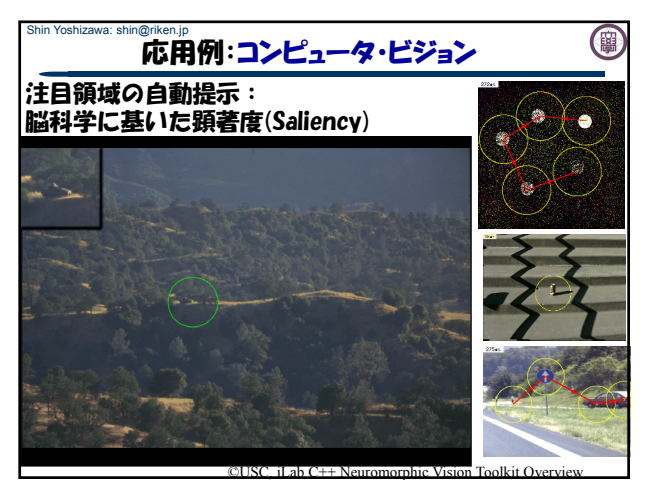

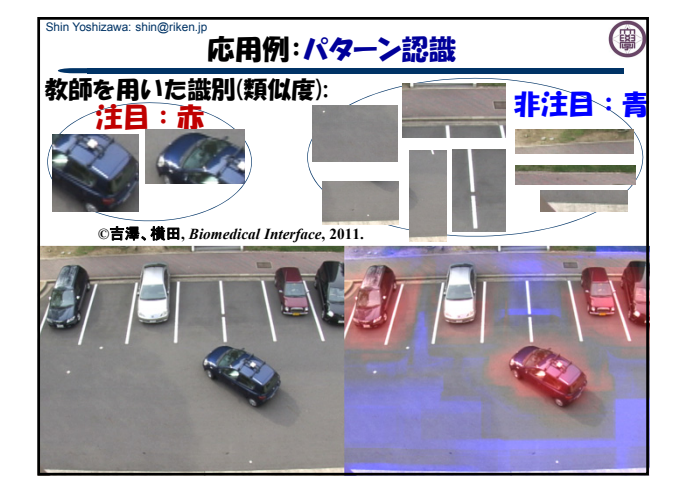

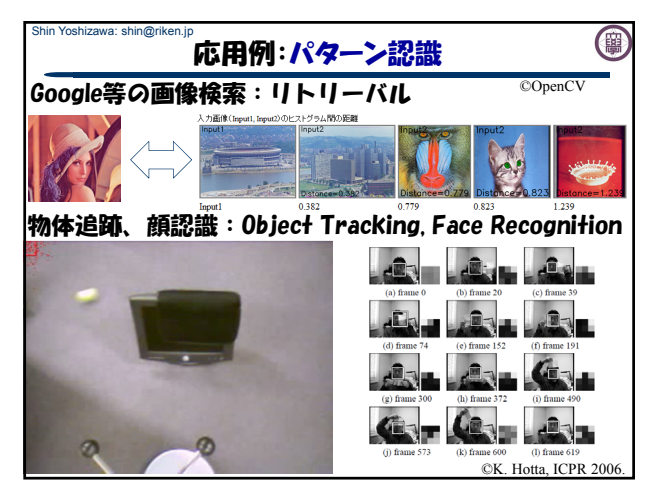

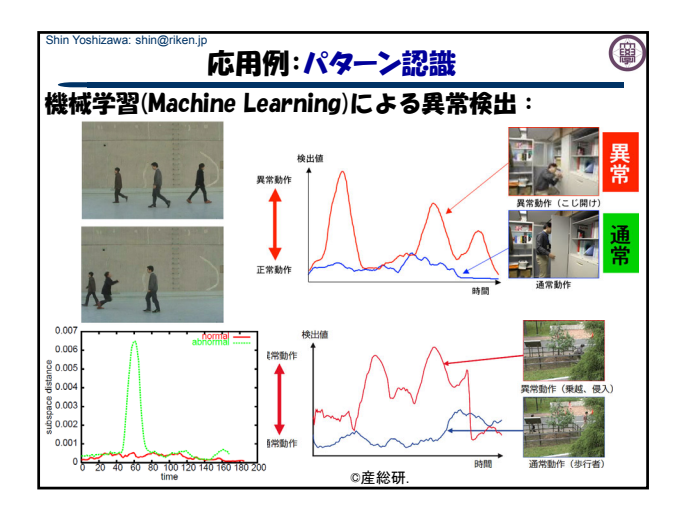

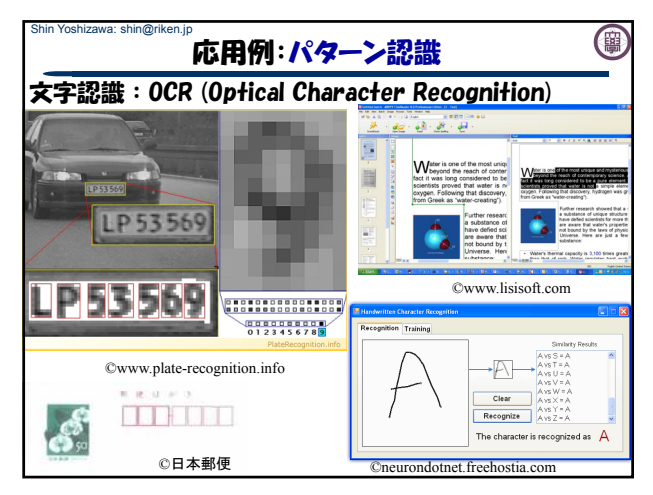

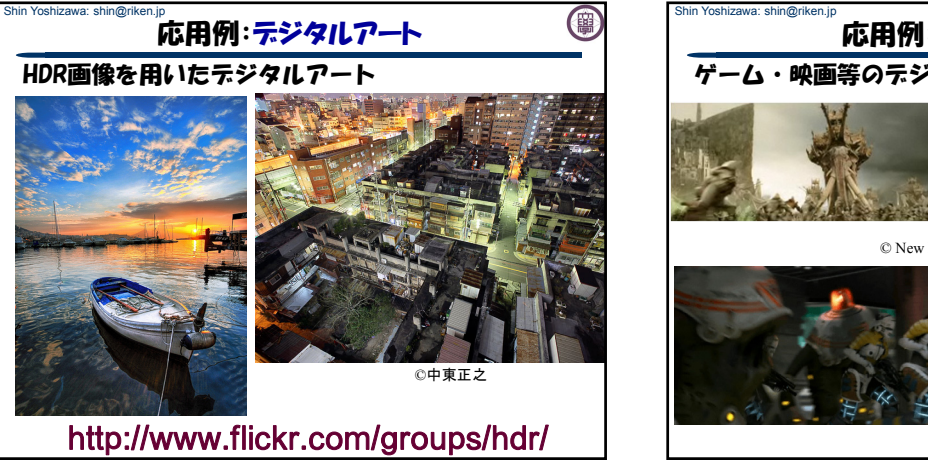

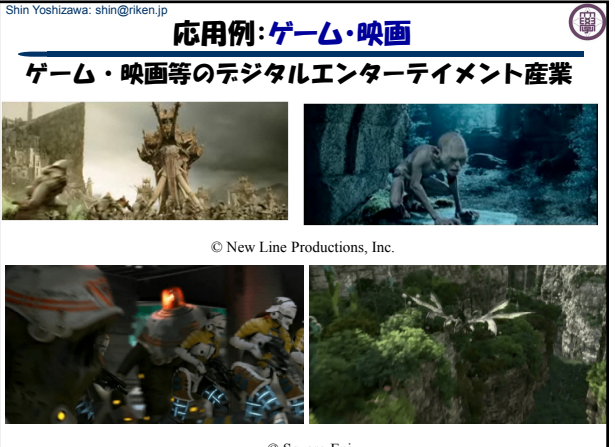

© Square-Enix

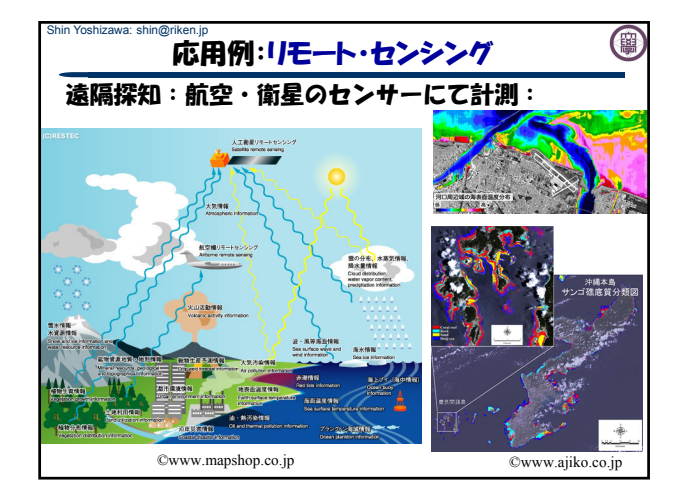

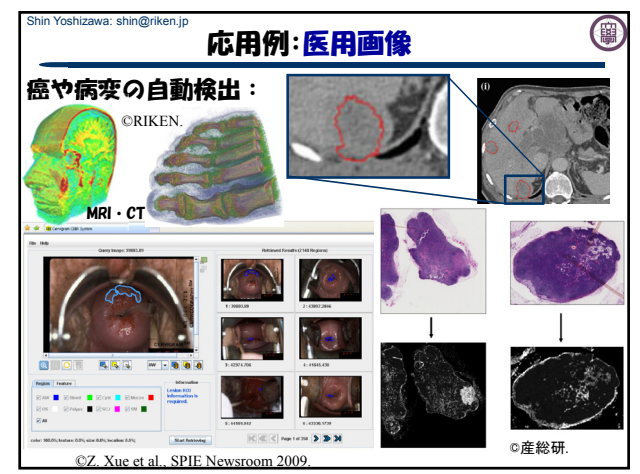

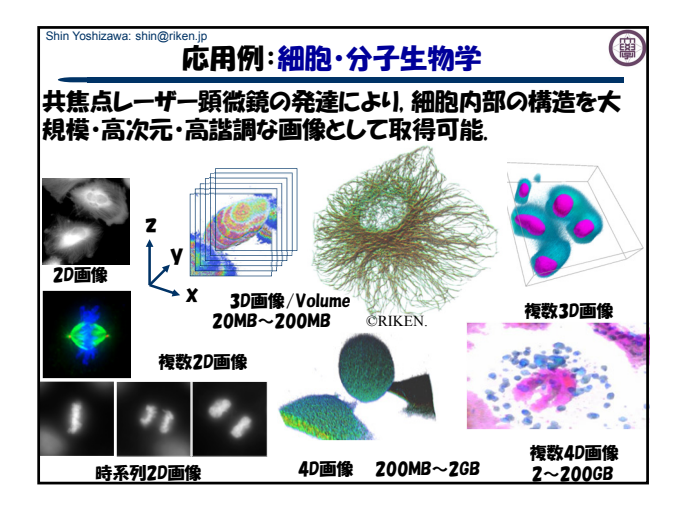

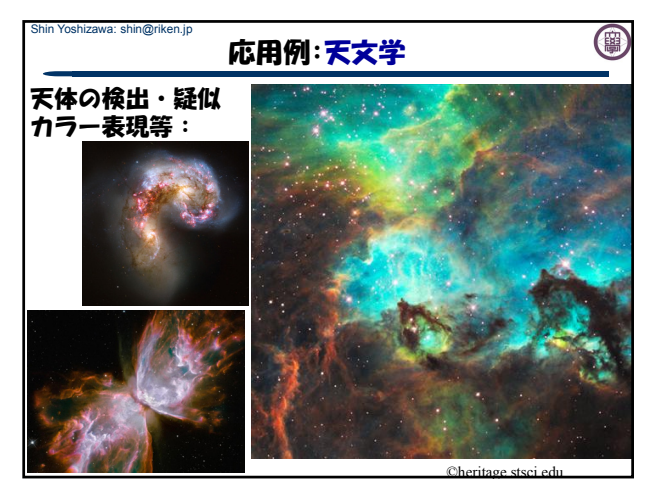

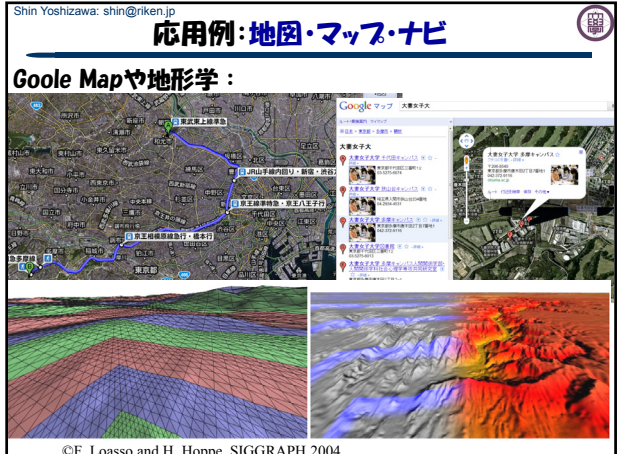

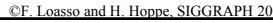

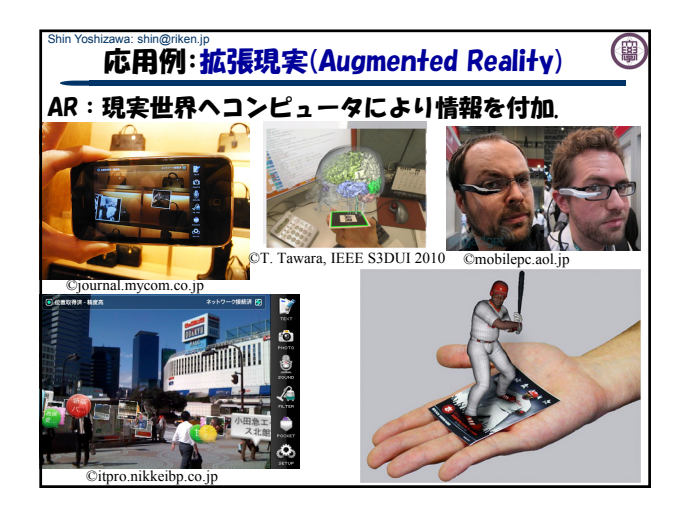

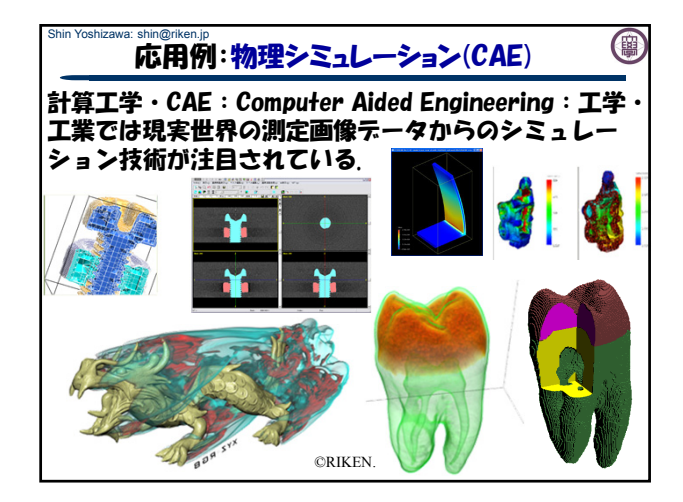

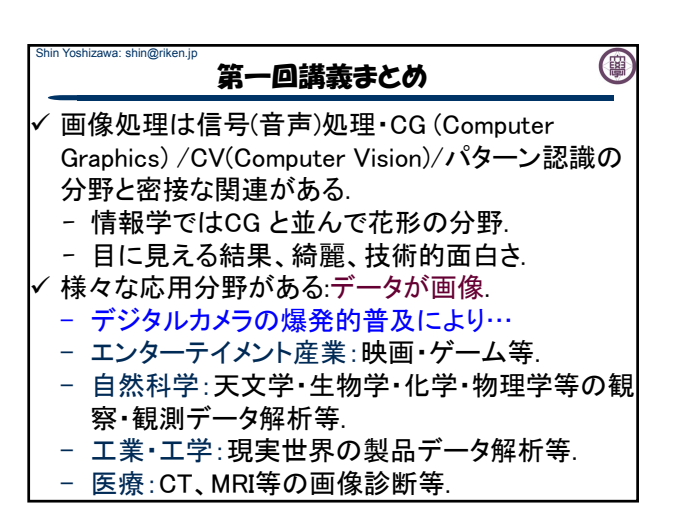

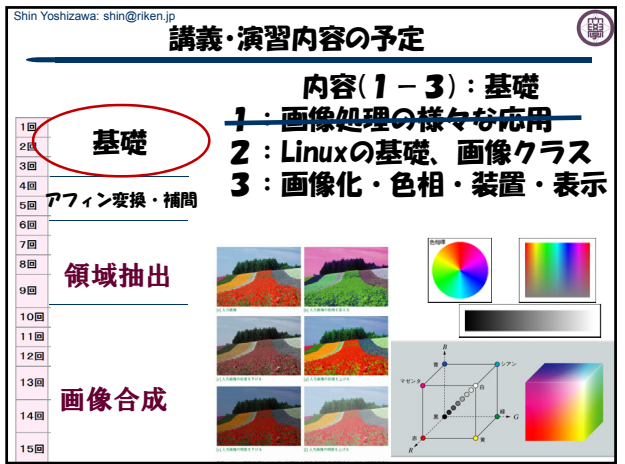

# 画像情報処理論及び演習I

## 第一回演習:C:

- 1. Hello World
- 2. argc & argv
- 3. pnm画像 & 閾値

www.riken.jp/brict/Yoshizawa/Lectures

# 吉澤 信

shin@riken.jp

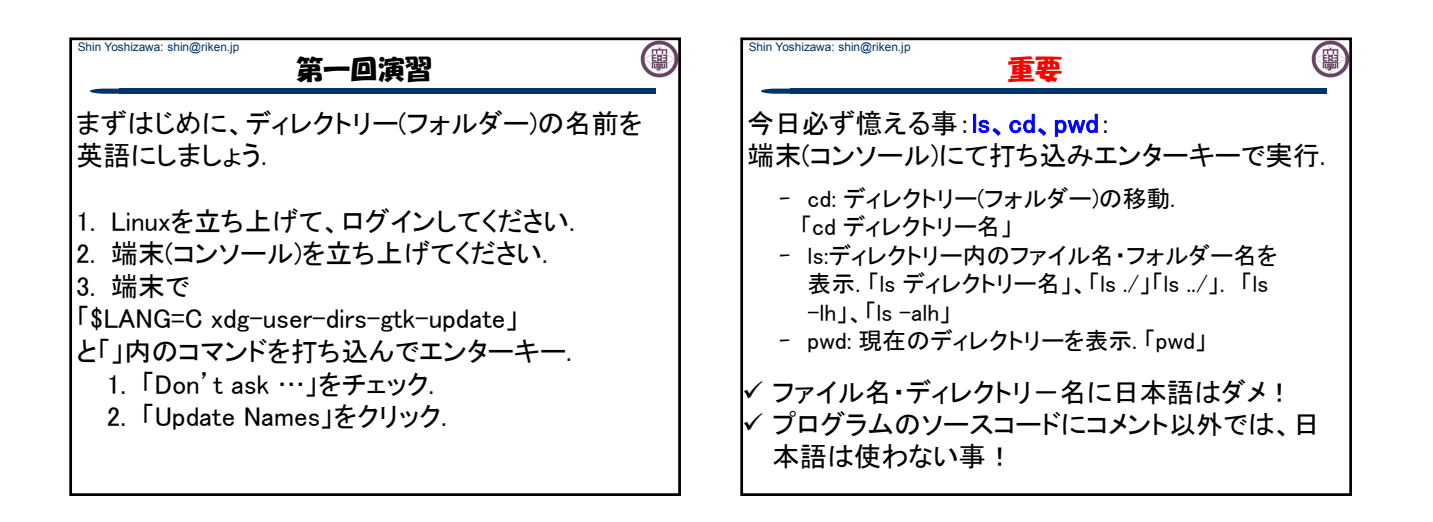

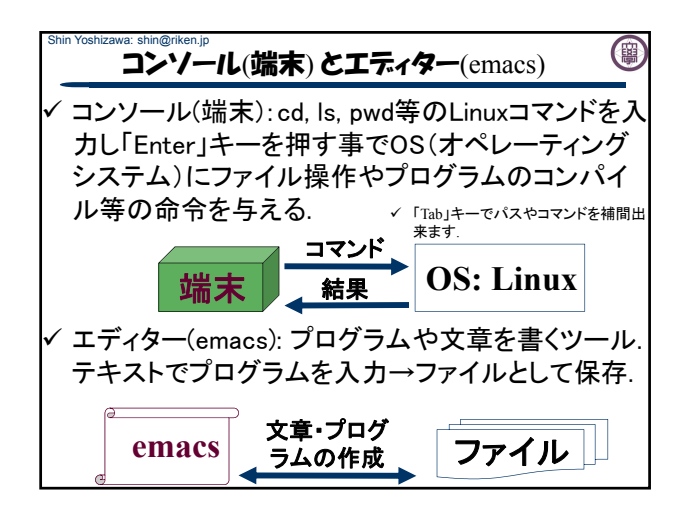

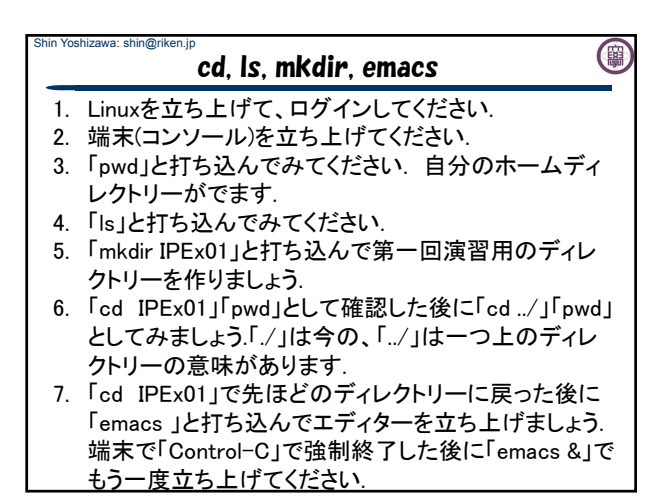

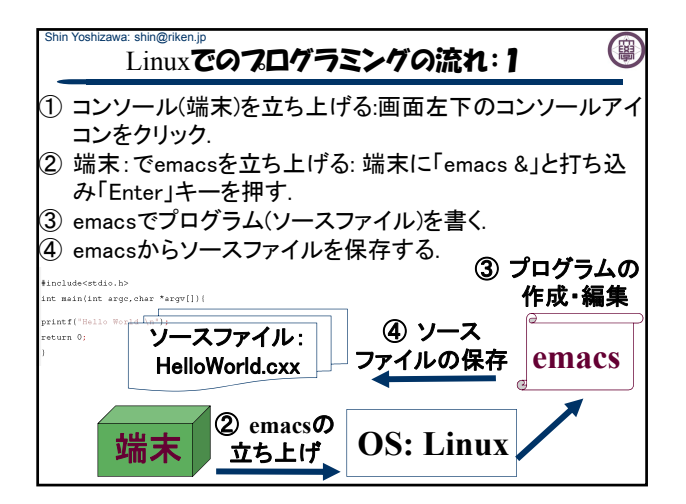

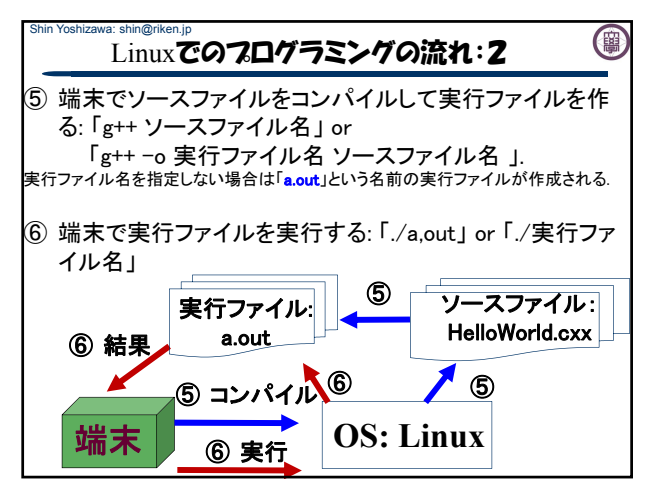

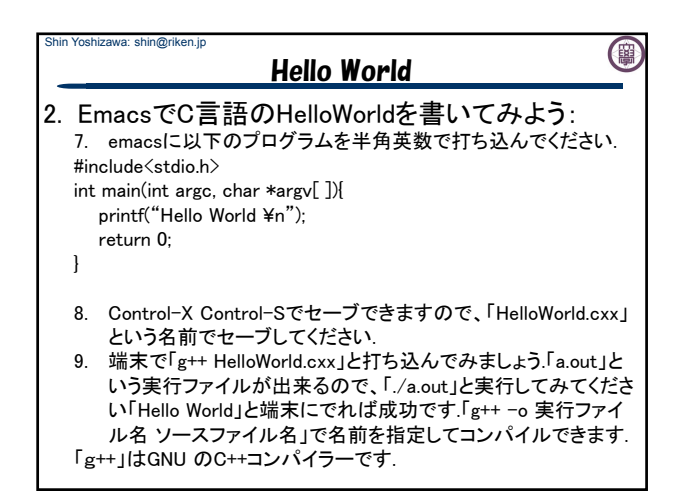

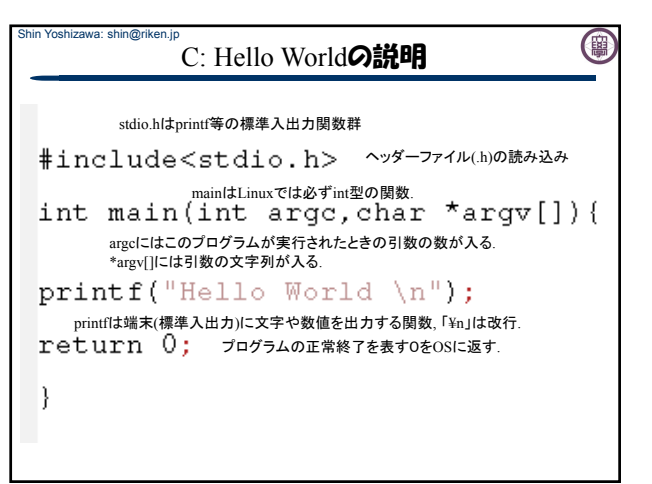

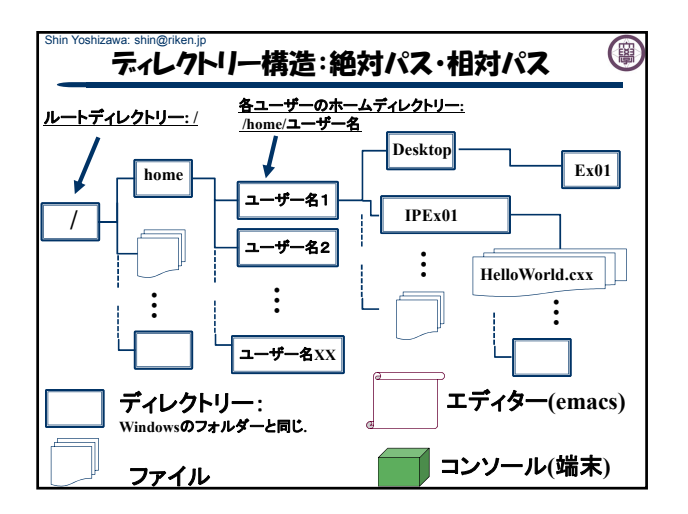

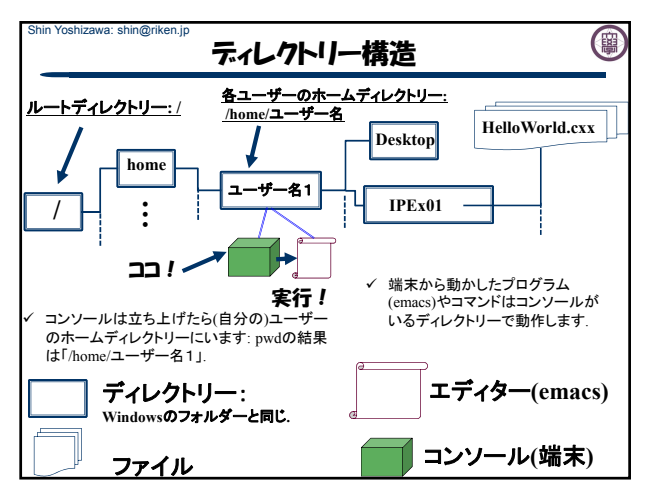

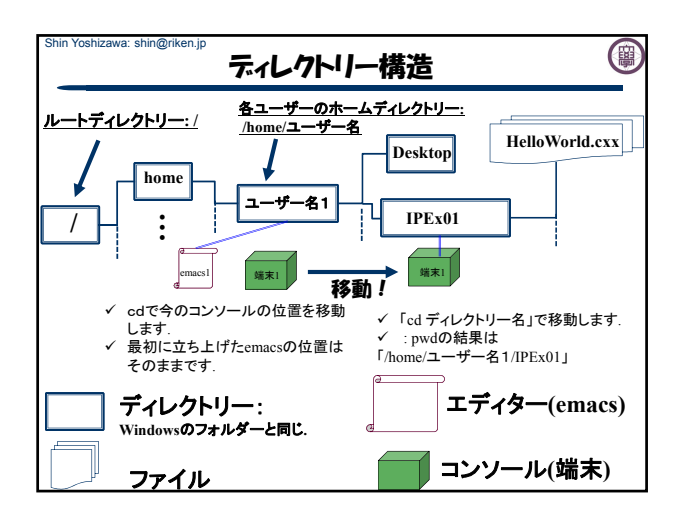

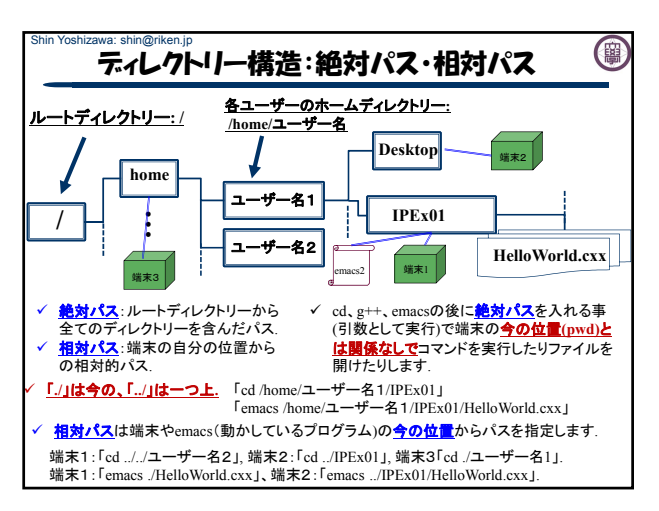

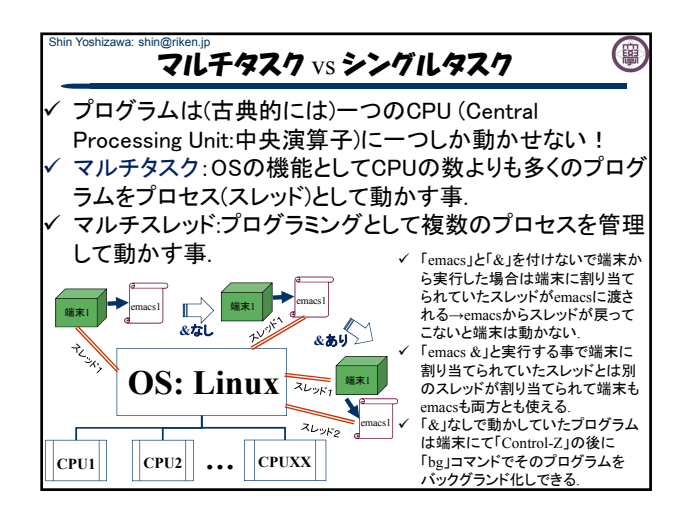

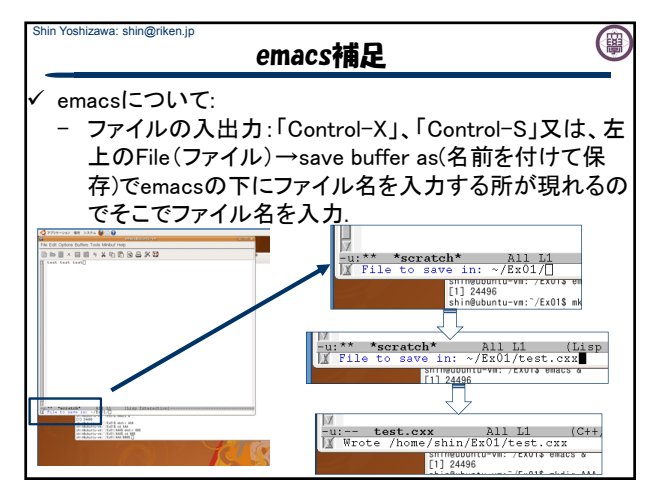

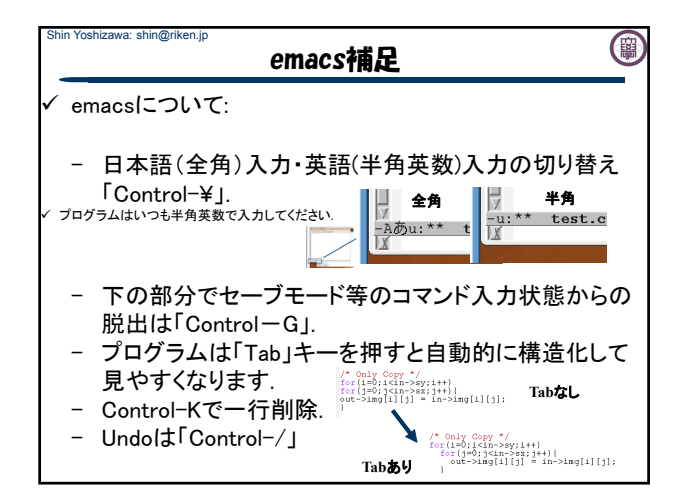

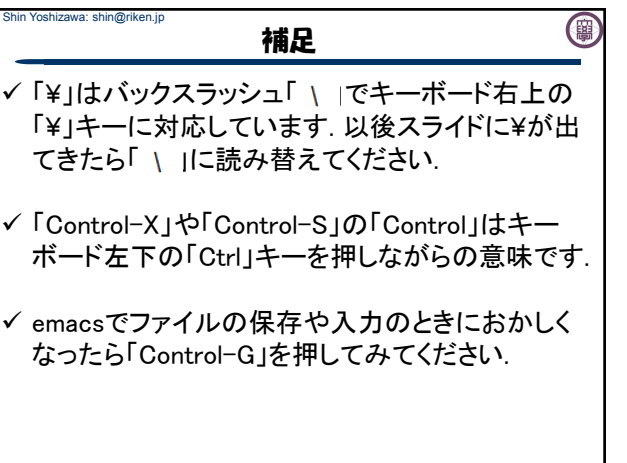

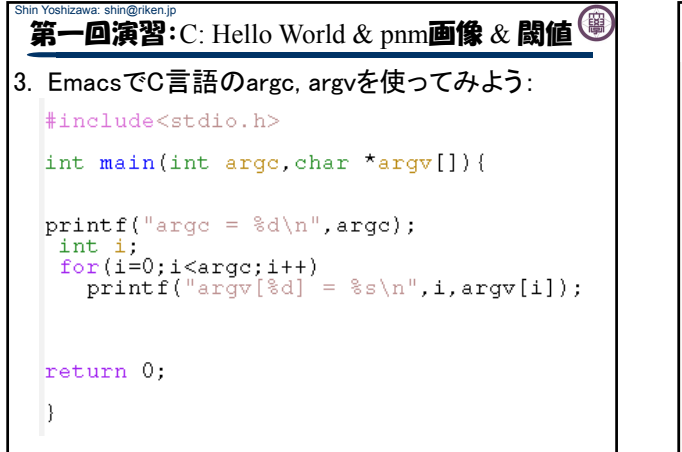

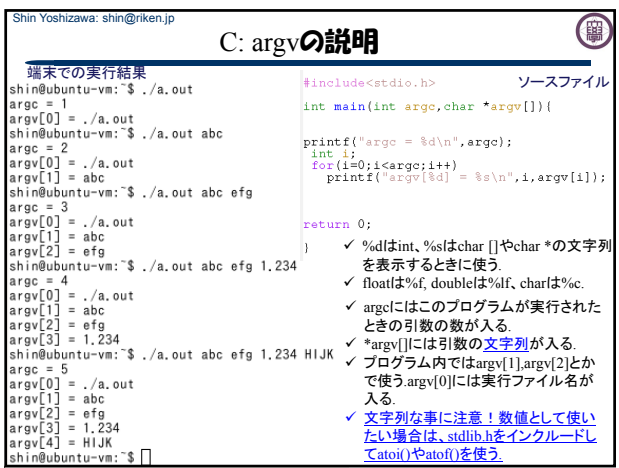

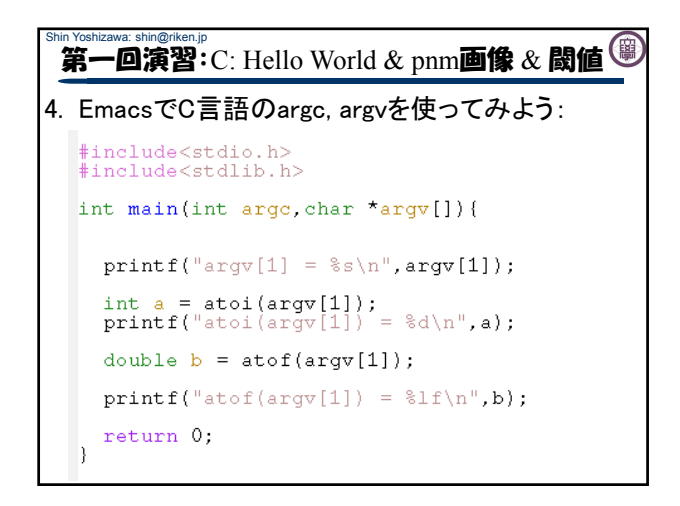

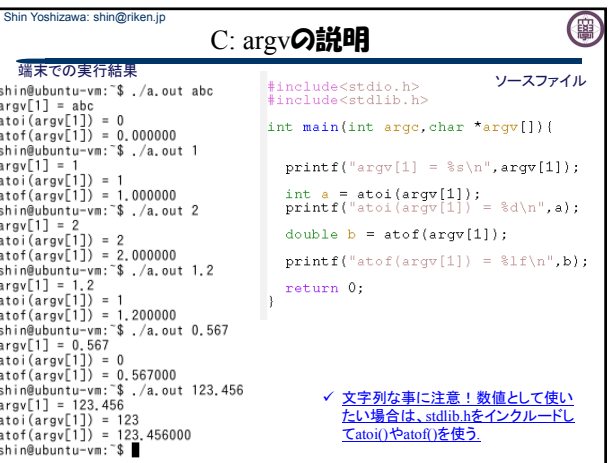

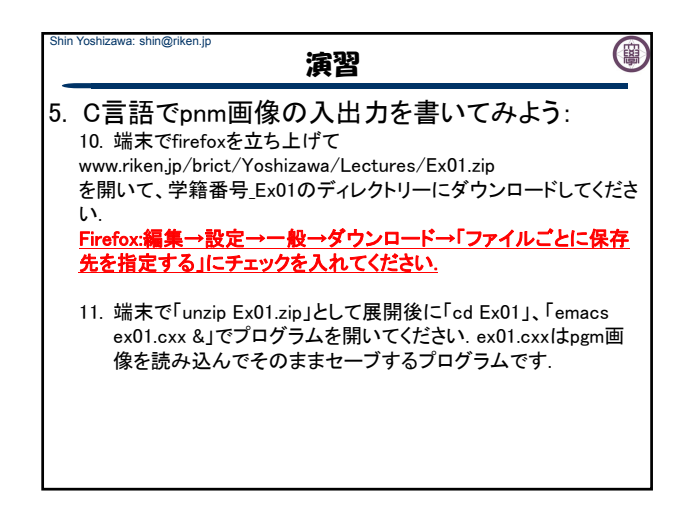

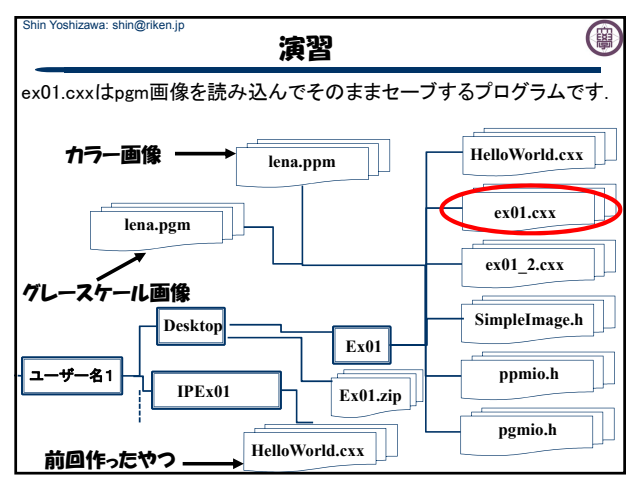

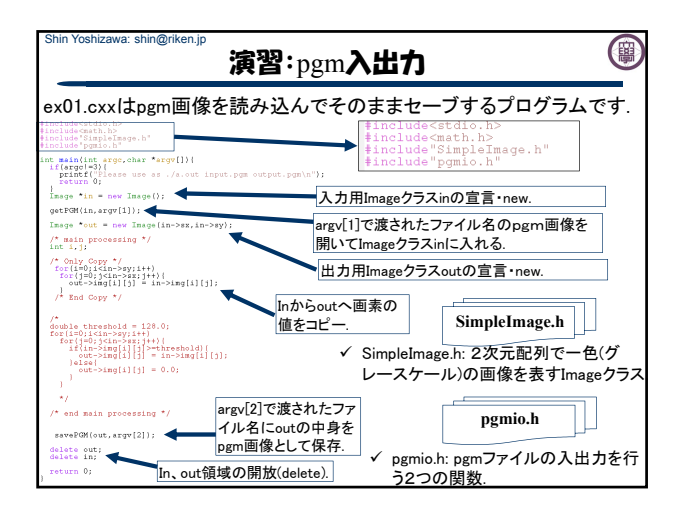

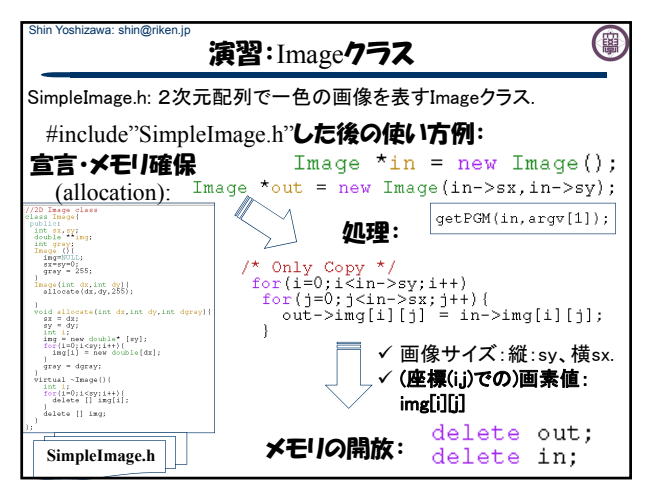

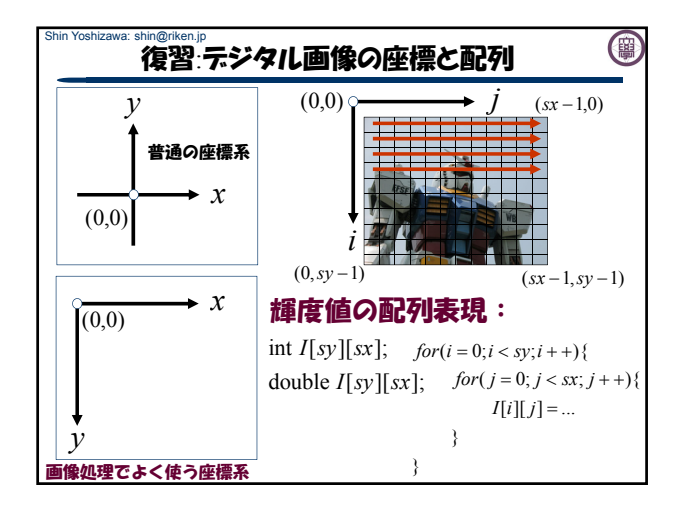

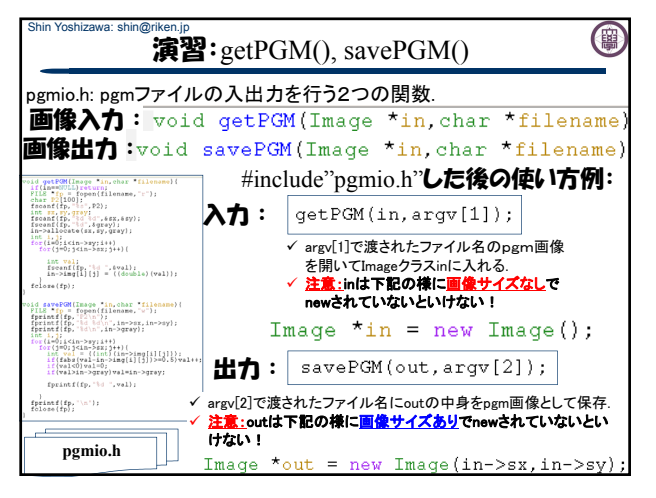

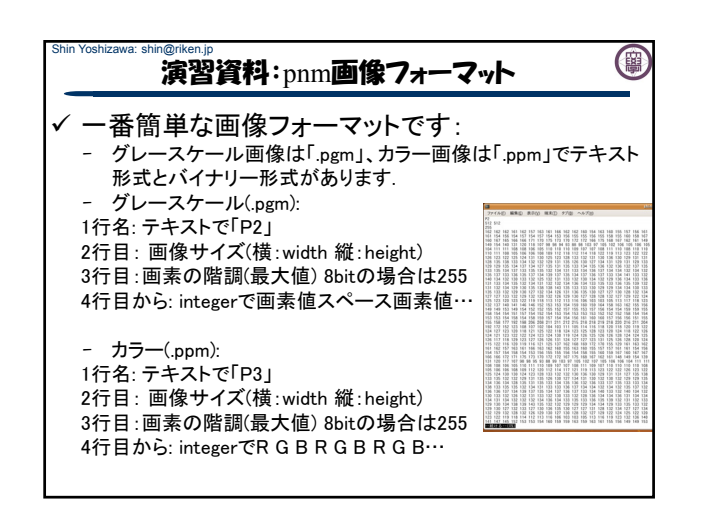

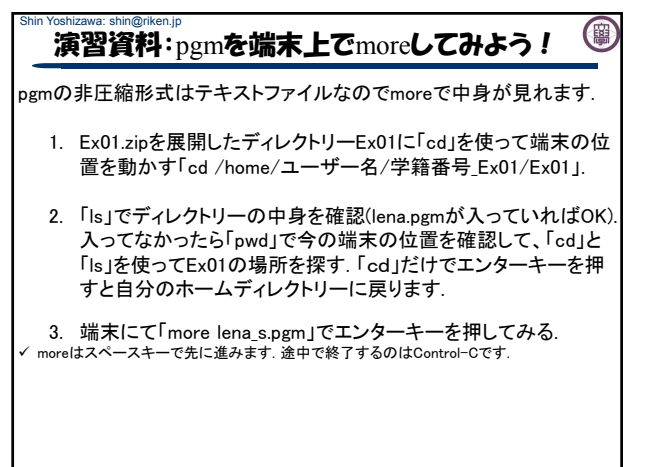

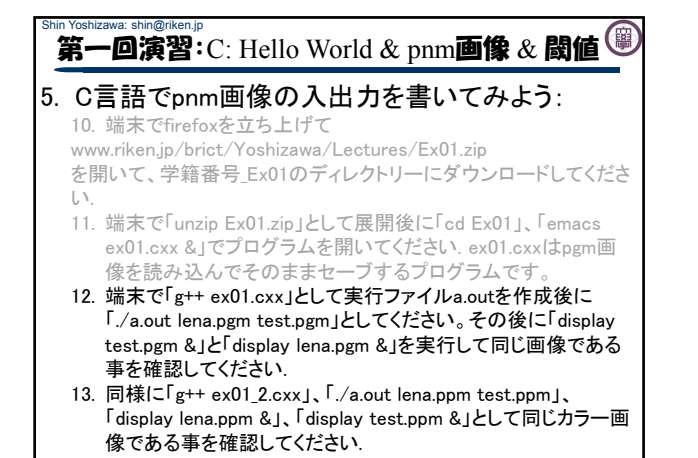

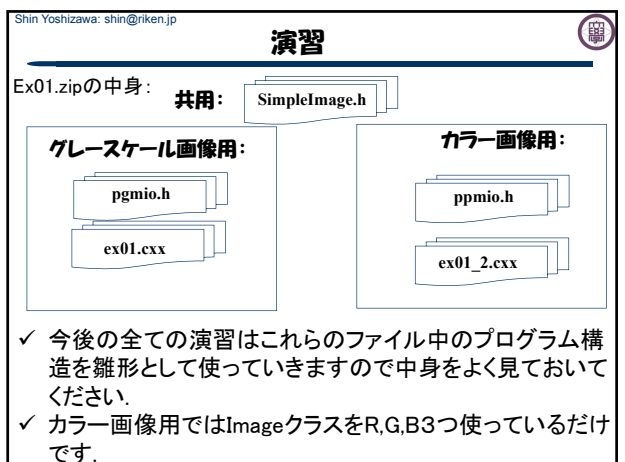

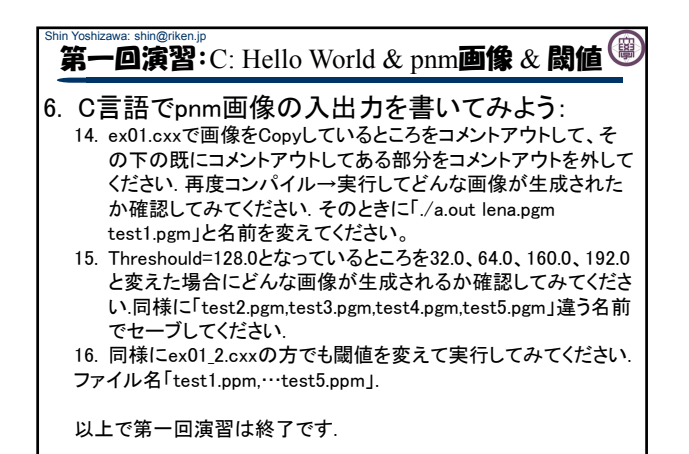

#### Shin Yoshizawa: shin@riken.jp 演習資料:UNIX コマンド/ソフト入門

(粤

## よく使うコマンド

- exit: 終了コマンド - Control-C: 動作中のプログラムの強制終了.無限ループの時とかに使いま
- す.
- man: マニュアル. 「man ls」
- .........<br>cd: ディレクトリー(フォルダー)の移動. 「cd ディレクトリー名」 - ls:ディレクトリー内のファイル名・フォルダー名を表示. 「ls ディレクトリー名」、 「ls ./」「ls ../」. 「ls -lh」、「ls -alh」
- 
- pwd: 現在のディレクトリーを表示. 「pwd」 mv; ファイルやディレクトリーを移動・上書き. 「mv AAA BBB」AAAをBBBに 上書き・移動はAAAとBBBがファイルなのかディレクトリーなのかで動作が 異なります.
	- . . . . .<br>AAA(ファイル)、BBB(ファイル)のときは上書き:BBBが消されてAAAが BBBという名前になります. - AAA(ファイル)、BBB(ディレクトリー)及びAAA,BBB共にディレクトリーの
	- \*\*\*\*\*シノイグス BBB(ソインシインのグル
- BBB(ディレクトリー)、AAA(ファイル)のときはエラーです. - mkdir; ディレクトリーの作成.「mkdir ディレクトリー名」

#### Shin Yoshizawa: shin@riken.jp 演習資料:UNIX コマンド/ソフト入門

### ✓ よく使うコマンド

- rmdir: ディレクトリーの削除.「rmdir ディレクトリー名」
- rm: ファイルやディレクトリーの削除.「rm ファイル名」、「rm –r ディレクトリー 名」.
- more: テキストファイルの中身の表示. 「more ファイル名」バイナリーファイ<br>- ルはmore で見るとエラーで端末がおかしくなるので注意です.<br>- zip: ファイル圧縮. 「zip ファイル名.zip ファイル名」、「zip -r ディレクトリー
- 名.zip ディレクトリー名」<br>- unzip: ファイル解凍. 「unzip ファイル名」<br>- cp: ファイルやディレクトリーのコピー. 「cp AAA BBB」AAAとBBBのファイ
- 
- ルかディレクトリーの違いは「mv AAA BBB」と同じです.
- コマンドの後に「&」を付けるとバックグラウンド処理になるのでemacsや ー・・・・。<br>firefox等のプログラムを動かす場合は「firefox &」とするとよい.
- 「|」はパイプと言ってコマンドを繋げる「ls | more」など.

#### Shin Yoshizawa: shin@riken.jp (團 演習資料:UNIX コマンド/ソフト入門

### ✓ よく使うソフト:

- 端末:xterm
	-
	- WEBを見る: firefox
- 画像を見る・変換する:display、 convert:

「display 画像ファイル名」でGUI付ソフト(ImageMagick)が 立ち上がる「convert –quality 100 画像ファイル名 画像 ファイル名」で画像のフォーマット変換: 「convert -auality 100 –compress none AAA.ppm AAA.pgm | 等

- プログラムを書く:emacs
- $-C/C++$ 言語: gcc, g++, make
- Java言語:javac, java
- レポート・文章作成: platex. xdvi,
- ps pdfファイルを見る: evince, acroread

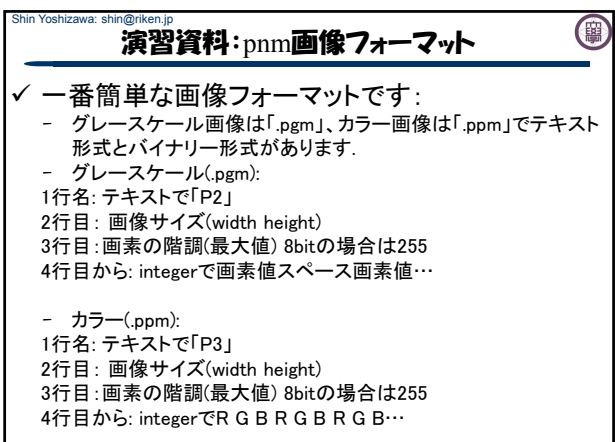

 $\mathbf{I}$